## realme 9 Pro+ 5G Pošta SiOL nastavitve

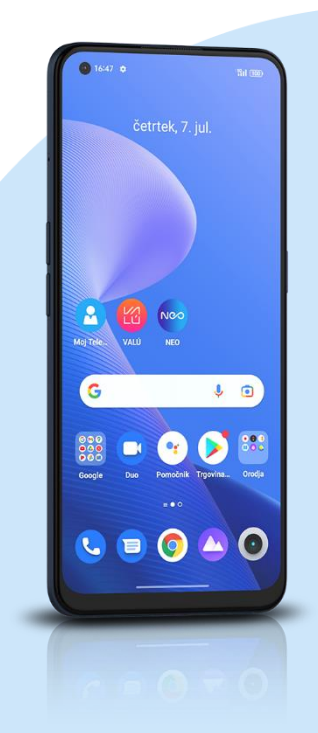

## Google -> Gmail

Levo zgoraj »tri črtice« -> Nastavitve

- Dodajanje računa: Drugo
- Dodajanje e-poštnega naslova Ročna namestitev
	- Osebno IMAP
		- Geslo
			- Nastavitev strežnika za dohodno pošto
			- Uporabniško ime: [vaše uporabniško ime za SiOL]\*\*
			- Geslo: [vaše geslo za SiOL]\*\*
			- **·** Strežnik: pop.siol.net
			- Vrata: 143
			- Vrsta varnosti: SSL/TLS
			- Nastavitev strežnika za odhodno pošto
			- Uporabniško ime: [vaše uporabniško ime za SiOL]\*\*
			- Geslo: [vaše geslo za SiOL]\*\*
			- Strežnik: mail.siol.net Možnosti računa
			- Pogostost sinhronizacije
			- Obvesti me o novi e-pošti
			- Sinhroniziraj e-pošto za ta račun
			- Samodejno prenesi priloge, ko je na voljo povezava Wi-Fi
- \* Nastavitve veljajo za **Pošto SiOL**. Označene podatke za druge e-naslove, preverite pri svojem ponudniku e-poštnih storitev.
- \*\* Nastavitve veljajo za **Pošto SiOL**. V primeru, da nimate pošte SiOL, nastavitve odhodnega strežnika preverite pri ponudniku svoje e-pošte (Telemach, T-2, Amis,…).

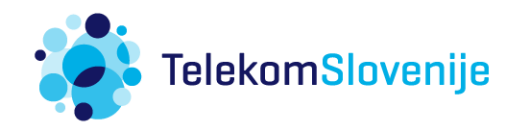